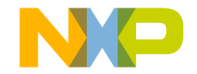

# LFSTBBAT9 Quick Start Guide

#### Unpack the board. Verify package contents according to the kit Web site: **STER** 1

### www.freescale.com/

#### sensortoolbox

Connect the 9V battery (not included) to the battery connector. Assemble the hardware by connecting the development board to the battery board. This board is intended for use paired with the accelerometer development board, purchased separately. More information can be found on the Web site.

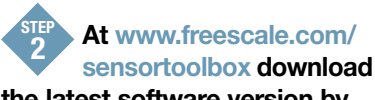

### the latest software version by **Clicking the link.** Download Software

All Sensor Toolbox kits use the same software and driver, so the install only needs to be done once. Follow the on-screen instructions to install the communication driver for the tool. Check back occasionally for software updates.

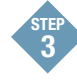

## Follow this sequence to collect data:

- 1. Plug in the LFBEBxxxx accelerometer board into the LFSTBBAT9 battery board.
- 2. Turn on the LFSTBBAT9 battery board.
- 3. Press the start switch on the back of the LFBEBxxxx board to enter the data logging mode.
- 4. Press the start switch again to start data logging.
- 5. Turn off the LFSTBBAT9 battery board to stop data logging.

Explore other compatible kits at www.freescale.com/sensortoolbox

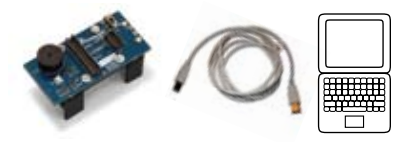

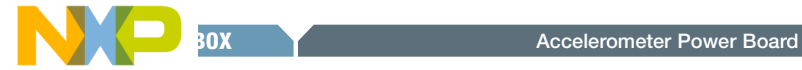

# Get to know the LFSTBBAT9 board

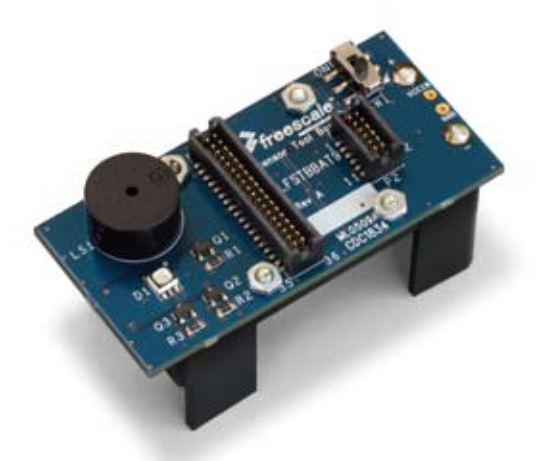

Learn more at www.freescale.com/sensortoolbox.

Freescale and the Freescale logo are trademarks or registered trademarks of Freescale Semiconductor, Inc. in the U.S. and other countries. All other product or service names are the property of their respective owners. © Freescale Semiconductor, Inc. 2009.

Doc Number: LFSTBBAT9ACQSGP2 / Rev 0 Agile Number: 926-78348 / Rev A

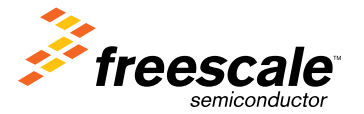